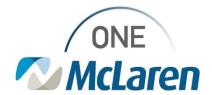

## **Cerner Flash**

Coming 8/11/2022

## **Acute Nursing-New Rule for External Catheters**

As we note an increase in external catheter utilization, we have created a task in Cerner to help remind staff when the external urinary catheter needs to be changed. Utilizing the task will lead the nurse to the proper band in iView to complete the documentation of the catheter change. The task will affect adult patients with a Inpatient, Observation or Outpatient in a bed status.

Open iView and navigate to Adult Lines-Devices>choose Urine External/Suprapubic/Intermittent>create
dynamic group>choose Urine device type-External>Urine Device type (choices will default depending
on the documented sex of the patient-choose the appropriate option and click OK.

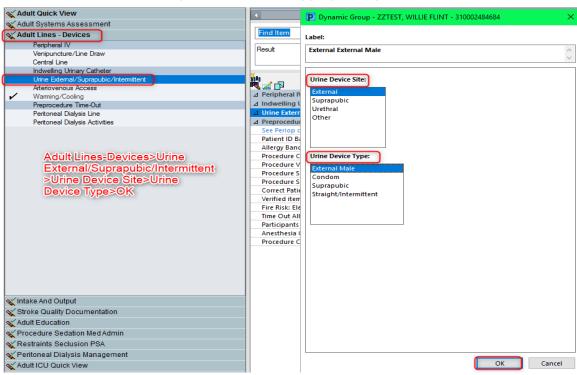

2. An order will be created based off the creation of the dynamic group. The frequency of the order to change the catheter will vary depending on the documented sex of the patient. Male-q24h and Female is q12h

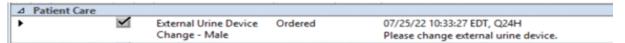

Order is automatically created with frequency for changing the catheter based on the sex of the patient. The nurse will be tasked based on the frequency of the order.

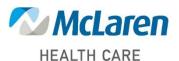

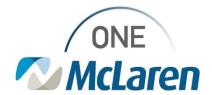

## Cerner Flash

3. Task will display appropriately based on the frequency of the order.

External Urine Device Change - Male External Catheter Care - Male 08/03/22 11:00:00 EDT Comment: Please change external urine device.

4. Utilizing the task to document will direct you to proper documentation fields to ensure you complete all appropriate documentation.

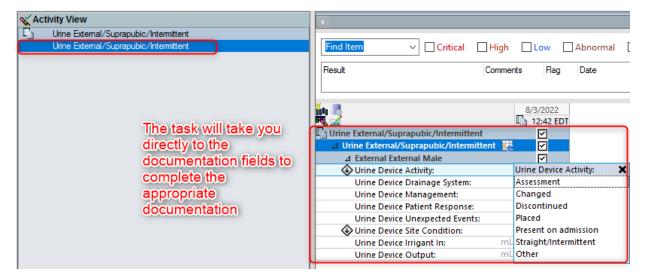

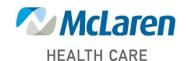